Comment sélectionner l'impulsion seule ?

En utilisant la commande CSD.

Pour ce faire, dans Analysis « Cumulative spectrum » régler les paramètres comme suit :

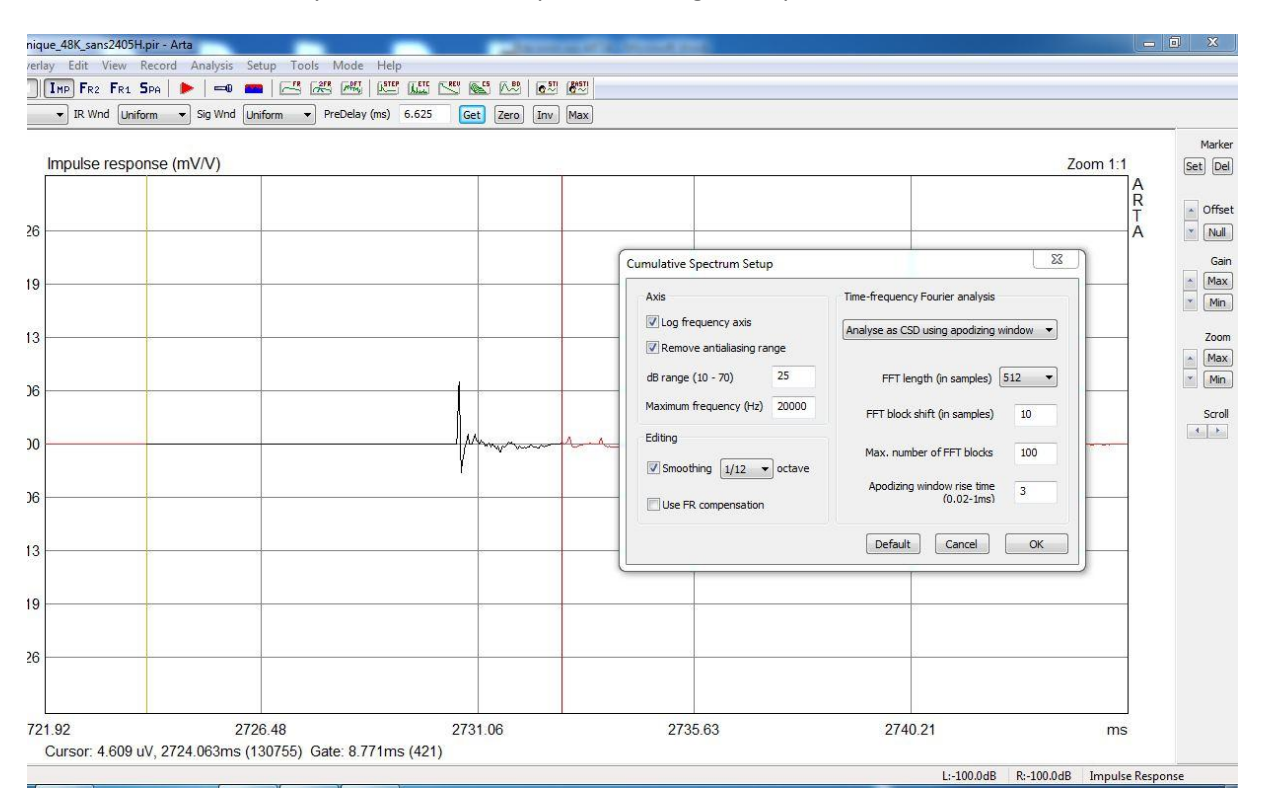

Partir d'une largeur d'impulsion légèrement plus grande que l'impulsion principale en plaçant le curseur au moins 5 ms en amont du pique principal et le marqueur comme suit :

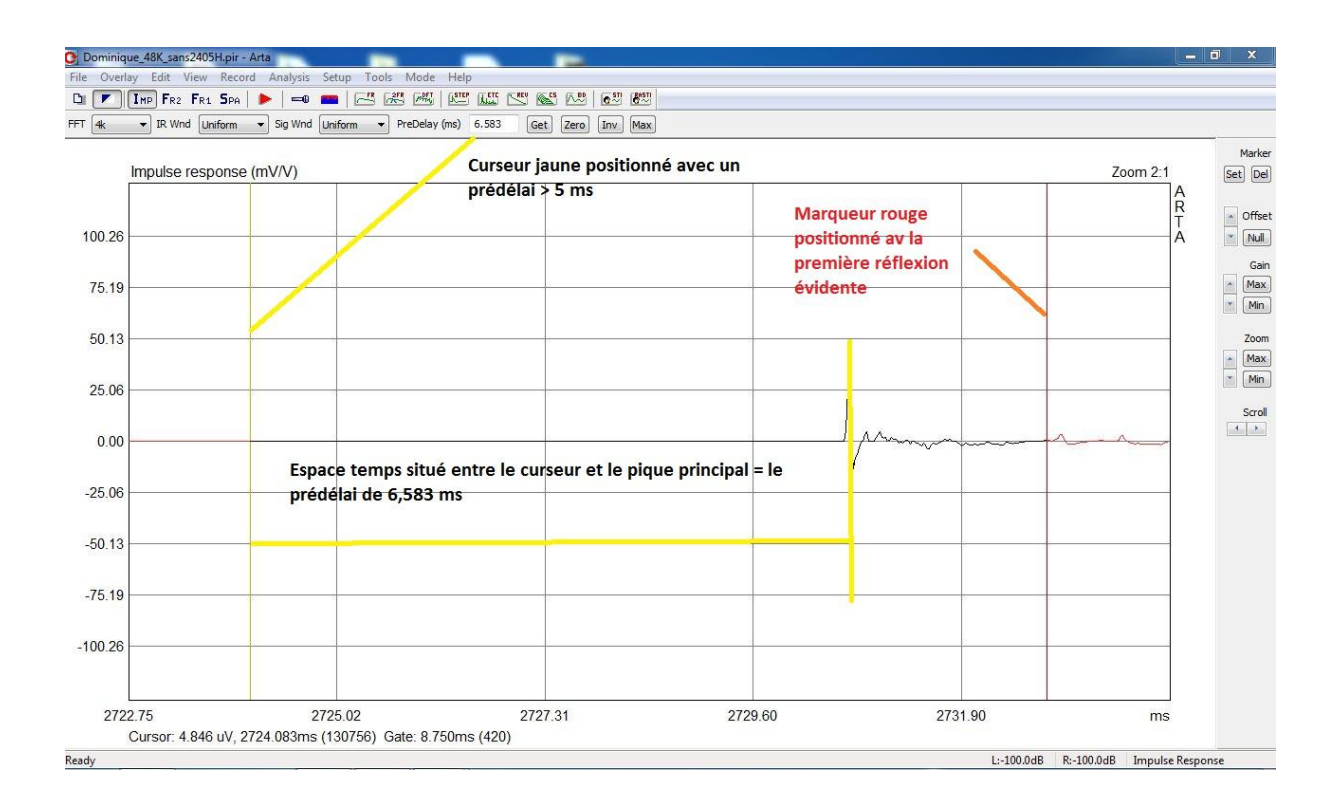

Appliquer la commande Cumulative Spectrum dans Analysis préalablement réglée :

Plusieurs résultats possibles :

Le CSD est coupé par le haut : le pré délai (entre le curseur et le pique principal est trop court) donc décaler le curseur à gauche.

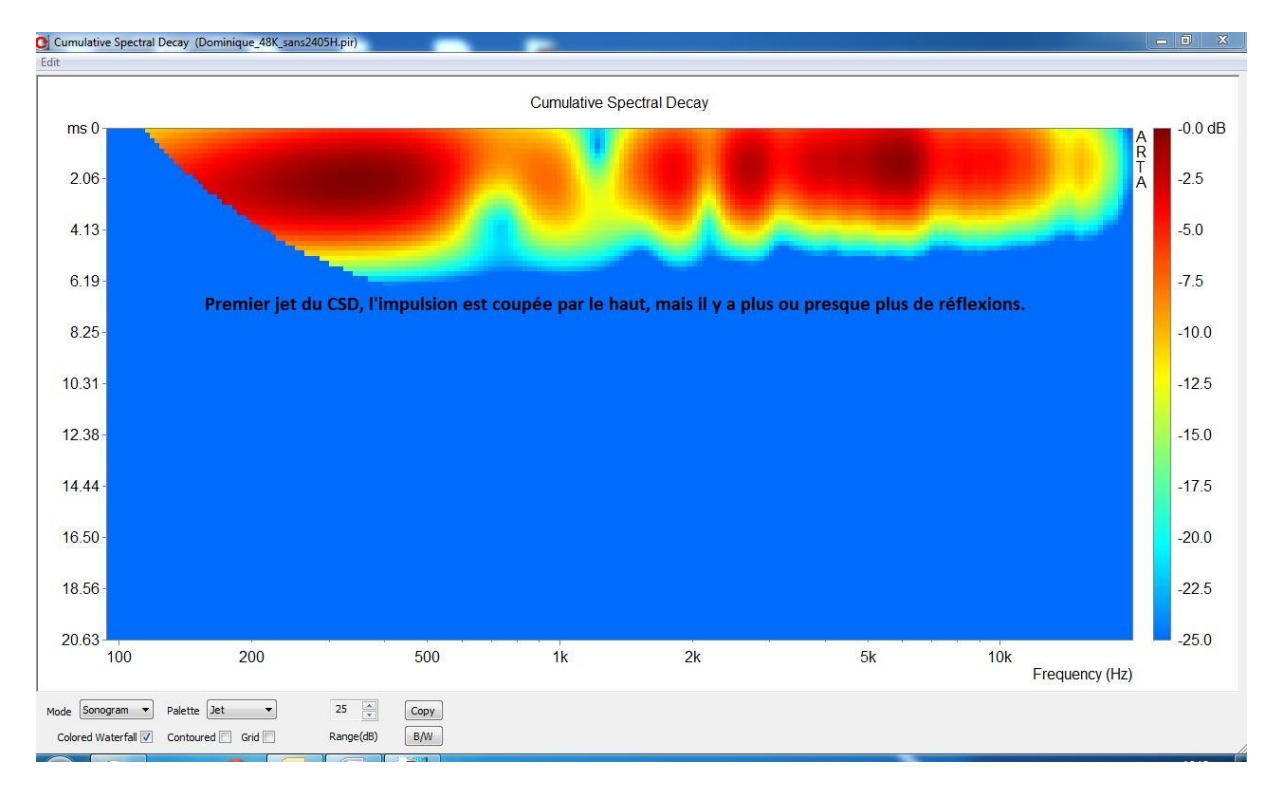

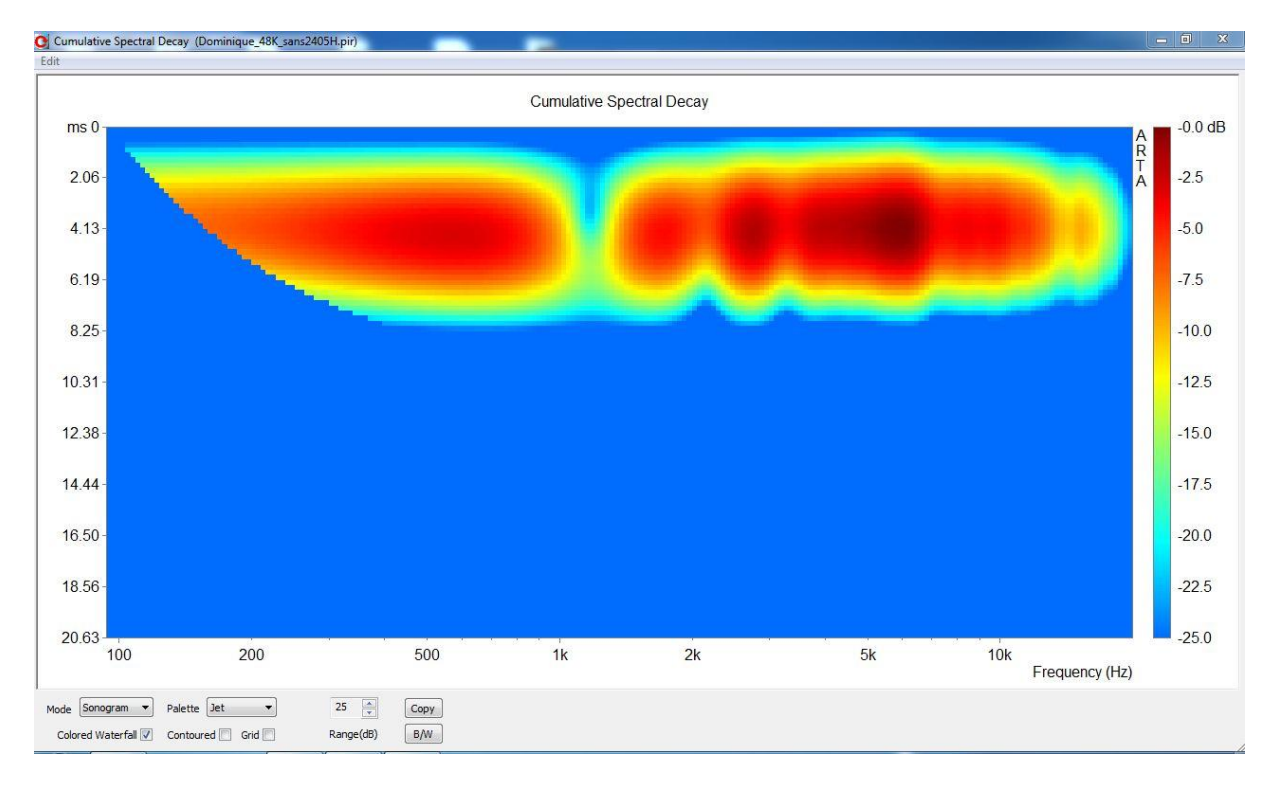

Le CSD est en haut de la fenêtre mais entaché de réflexion : pousser légèrement le marqueur sur la gauche et renouveler la même opération jusqu'à obtenir cette image.

Là, votre marqueur est bien positionner pour obtenir la réponse des traducteurs mesurés seuls sans réflexion de la pièce qui est nécessaire à une bonne compréhension de tous les facteurs concourants.

La phase PH et le groupe délai GD.

Une fois notre impulsion cadrée avec le marqueur à droite, il nous faut estimer correctement le pré délai avec le curseur à gauche. Si cette étape n'est pas faite correctement, nous pouvons obtenir une image de la phase peut exploitable et un groupe délai qui ne sera pas centré sur la valeur 0.

Pour se faire :

Bien repérer la position du marquer car vous allez le déplacer pour le calcul du pré délai et le remettre exactement à la même place ensuite.

Ramener le curseur juste avant l'impulsion vers 3ms :

Puis positionner le marqueur sur le pique maximum de l'impulsion.

Cliquer sur la commande GET

Dans la case à côté s'affiche le pré délai.

## **Il faut ramener le marqueur rouge à sa position initiale ( hors réflexions ).**

Puis cliquer sur la commande FR.

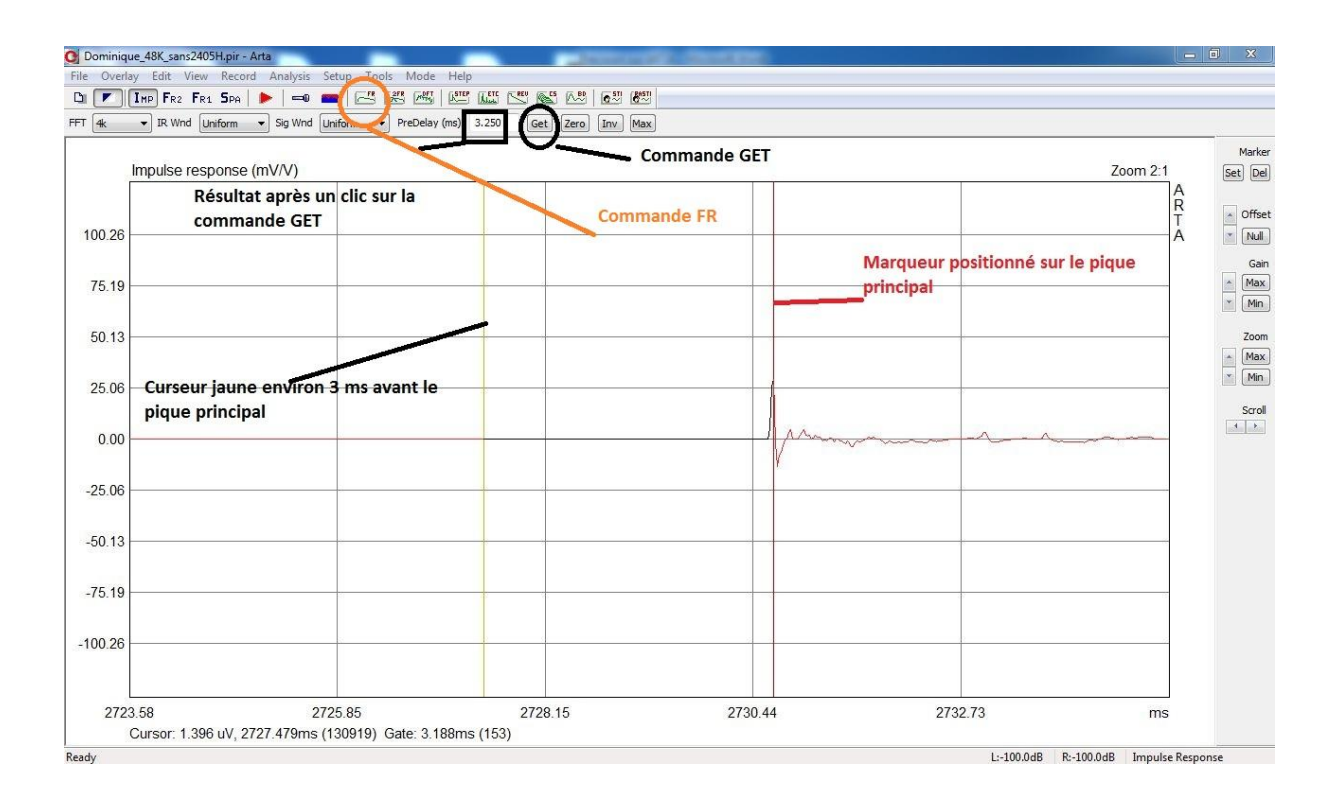

Puis en bas de l'écran sur la commande PH.